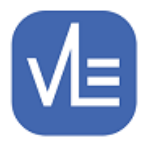

# eTrackr<sup>•</sup>

#### **Release Note – Version 4.0.20.0**

### **Release Date – 05 September 2019**

### **V4.0.20.0**

### **IT Network Prerequisites for this release of eTrackr**

- 1. **.NET Framework** Please note that this release of eTrackr will require that the Web Server and the SQL Server (if running the eTrackr import app) is using .NET Framework 4.8. If VLE host your eTrackr server then we ensure that we are running the required version. If you host your own eTrackr server then please update your .NET Framework.
- 2. **ADFS Support** this version of eTrackr will support ADFS and will cease to support the current Single Sign On using Integrated Windows. We will however still support LDAP and well as ADFS authentication. See attached 'Setup eTrackr with ADFS pdf'.

### **New/Additional Features**

- **1. New Roles in eTrackr - Setup > Admin Panel** eTrackr has added 3 new roles to the Admin Panel page – Manager, Admin Support and Departmental Admin Support. These new roles and permissions are outlined in the attached '4-0-20-0\_Three new roles in eTrackr.pdf'
- **2. ADFS Authentication –** as advised in the Prerequisites above this version of eTrackr will no longer support Integrated Windows (single sign on). Colleges using this functionality have been contacted separately with the details of what is required to move to either LDAP or ADFS authentication. If you require any further detail on this, please emai[l support@vlesupport.co.uk.](mailto:support@vlesupport.co.uk)

## **Updated Features**

**1. My Students –** CFC – we have added a Student Search box on this screen in the orange lozenge.

You are in: Students > Cause for Concern Student: 10

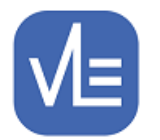

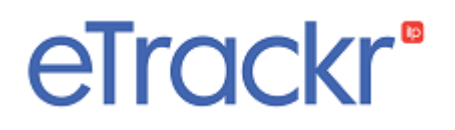

- 2. **My Students > Additional Info** the screen has been updated to show the new FAM codes which are being fed into eTrackr.
- **3.** My Students > Notes where a 'Blue Note' category was the first listing in a note eTrackr was not setting the tick in the 'all staff' box as it should. This has now been resolved.
- **4. Assessment > Enter Scores**  we have updated the messaging functionality within this section to allow messaging even where no units have been added to the course.

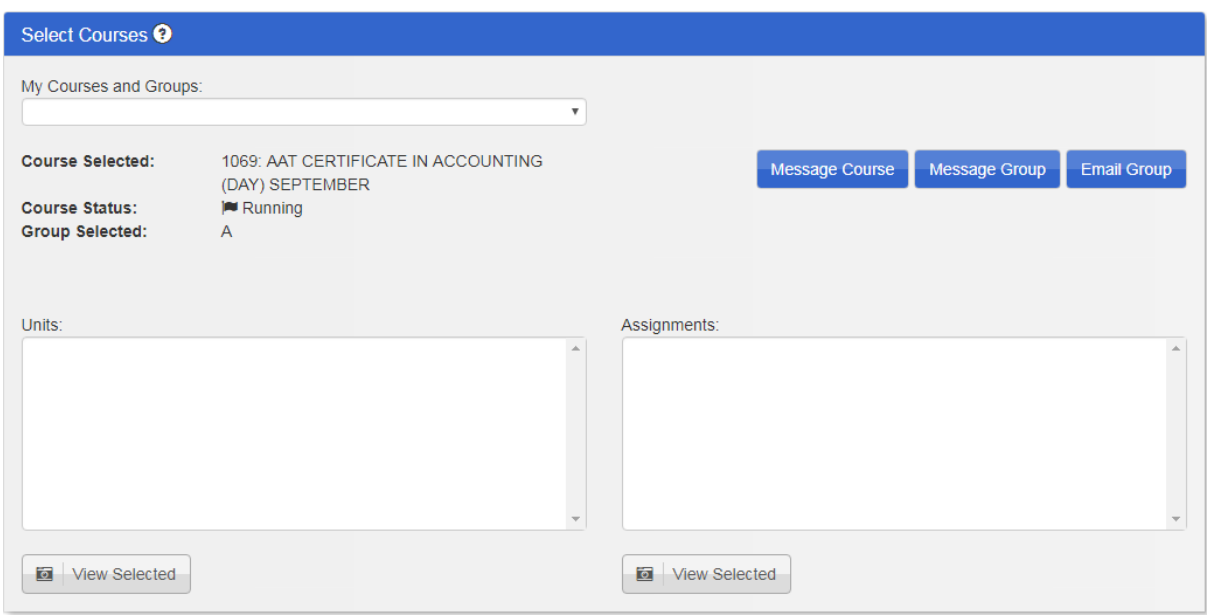

Please be aware that the Message Course and Message Group only display students who have a valid mobile number. Any students with an invalid mobile number will not be displayed.

- **5. Assessment > Target Setting there was an issue where ATG plot was not working** on the L3VA graphs. This has now been resolved.
- **6. Setup > Super Admin > Configuration > Default Share for Concerns**

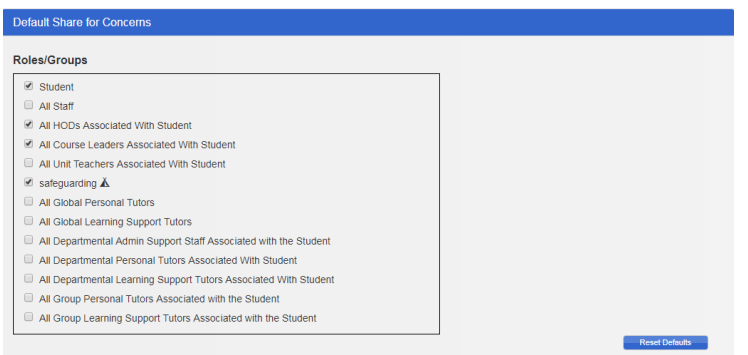

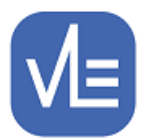

## eTrackr<sup>®</sup>

The Roles/Groups displays all the default eTrackr groups as well as any Custom Distribution Groups and allows you to select a default share list for the college.

**7. Setup > Super Admin > Configuration > Marking Assessment – there is now an** option to Enable Unit Sign-Off.

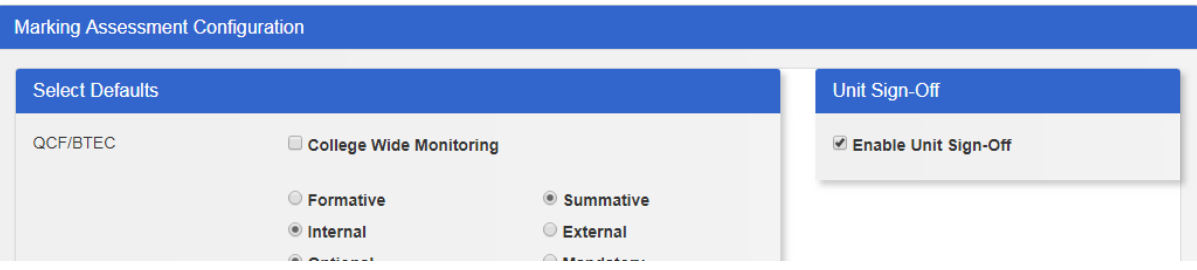

**8. Setup > Course Leader** – the layout has been tweaked and units are now separated with lines.

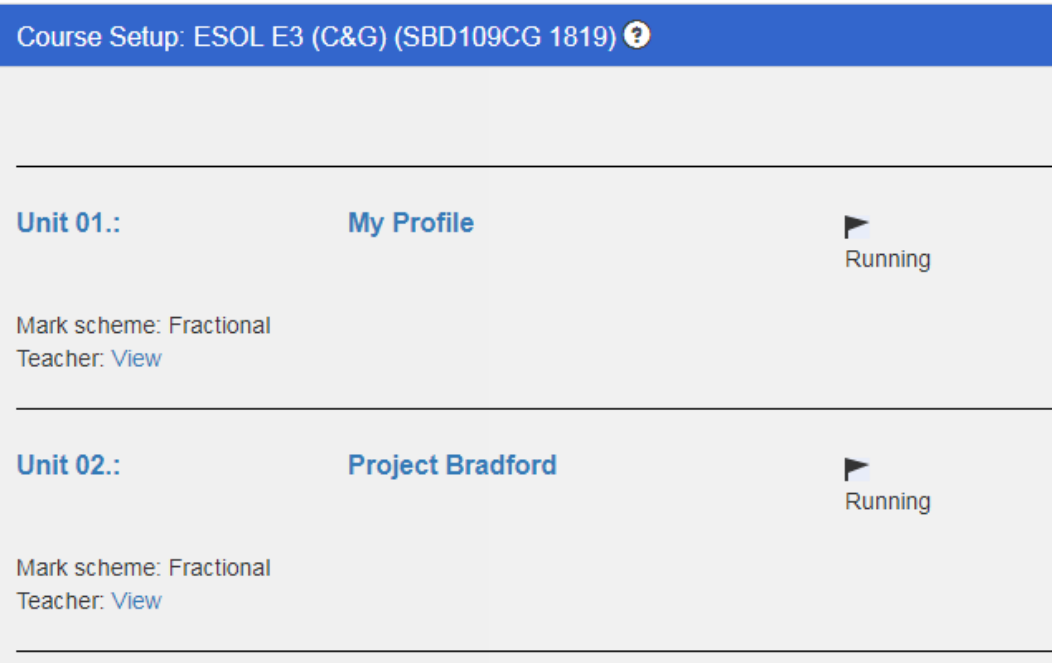

**9. Setup > Course Leader** – Before the unit listings on a course there is a new option of Course Status which has 3 options – Not Running, Running, Complete, which can be toggled by the Change button.

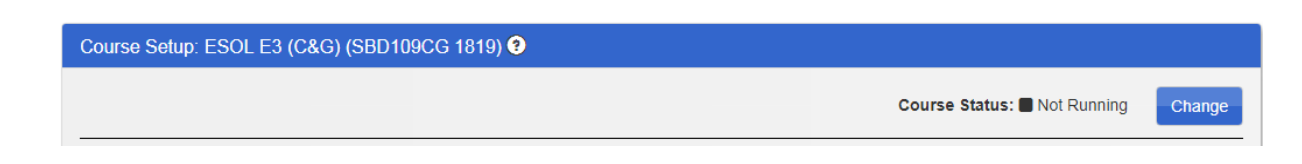

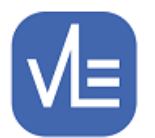

## eTrackr<sup>•</sup>

This function has been introduced to allow colleges to determine which courses should be visible in reports and to allow reports to omit courses that are not running. By default all courses are set to Running.

**10. Analysis and Reporting > eLights Status** - the screen layout has now been updated to show tabs for All Courses, Department, Course, Group

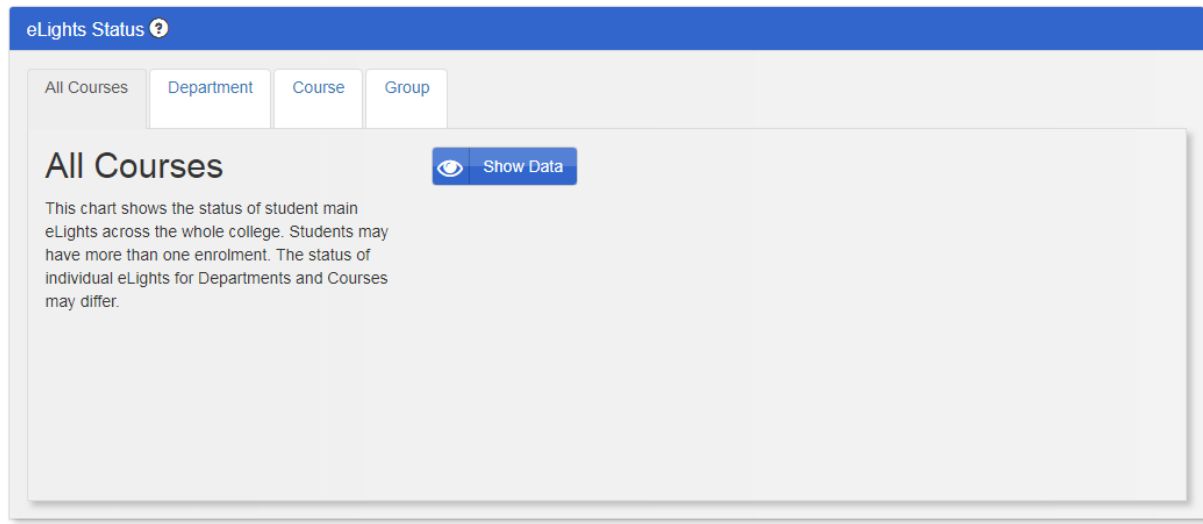

- 11. **Setup > Audit Trail** now records email recipients for CFCs.
- **12. Setup > Qualifications Database** our Qualifications Database has now been updated to ensure that the 'Near Pass' grade for NQF BTEC L3 marking scheme is now downloaded to automatically set the grade in eTrackr in the same way we currently download the P, M and D grades.

#### **13. Marking Scheme Updates** –

- a. The following mark schemes have had an 'S' for Submitted to the pull down choices:
	- NQF BTEC L3
	- RTFC First
	- BTEC Intro
	- OCF BTFC
	- PMD Graded (this may be suitable for OCN)

The S operates exactly as the X, R, RI marks and does not affect the performance calculations.

b. The Rock School mark scheme has had a 'U' added to the available grade options.

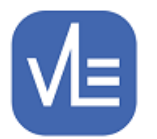

# eTrackr<sup>•</sup>

Further information can be found here:

[https://etrackr-ilp.co.uk/userguide/wp-content/uploads/2019/09/Marking-Scheme-Guide-](https://etrackr-ilp.co.uk/userguide/wp-content/uploads/2019/09/Marking-Scheme-Guide-V1.2-September-2019.pdf)[V1.2-September-2019.pdf](https://etrackr-ilp.co.uk/userguide/wp-content/uploads/2019/09/Marking-Scheme-Guide-V1.2-September-2019.pdf)

## **New or Updated Reports**

- 1. **S027 – 'Summary Group Profile (with Targets, ALS Needs and Initial Assessment Summary Data)'** – this report has been updated to pull through the new FAM data for students where applicable.
- 2. **S122 – 'Individual Student(s) Summary Information'** this report has been updated to pull through the new FAM data for students where applicable.
- 3. **S129 – 'In-year Value-added Progress based on the "currently-working-at" evaluations in the last Progress Review'** – The revised description for this report is:

"The report shows the Value-added score for Courses with qualifications in either the Academic or Applied General Categories - based on the latest Progress Review. The User may select either category and may either select individual qualifications or show the results for all the qualifications in the category. The User may also choose whether to use the Currently Working-at Grade or (if available) the Forecast Outcome, from the last Progress Review. The evaluation of the value-added scores arises from a comparison of the "predicted grade" (based on the Average Points Score at Key Stage 4) compared to either the Currently Working-at Grade or the Forecast Outcome. The User may also "drill down" to see the results for each learner.

The report is based on the methodology that is adopted in generating Value-added scores for the Headline Measures and shows the outcomes for learners who are likely to complete at the end of the current year and the outcome for 16-18 learners who are likely to complete at the end of the next Academic Year. In addition to the value-added scores, the average point score and grade is shown for each qualification and for the whole organisation."

### **Attachments**

'Setup eTrackr with ADFS pdf'

'4-0-20-0\_Three new roles in eTrackr.pdf'

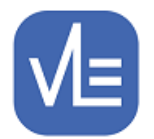

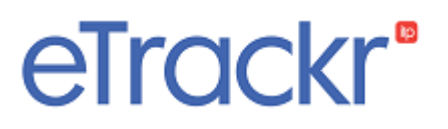

To update your eTrackril<sup>p</sup> to this latest version, please contact us on [support@vlesupport.co.uk](mailto:support@vlesupport.co.uk) and we will arrange a mutually convenient date / time to update your eTrackr.

Please note that updates are available Monday – Thursday between 0900 – 1700 and Friday 0900-1300.

### **Advance Notice**

**eTrackr Updates** - From September 2019 we have a new update policy:

*From time to time we issue software updates, and in order to install these on your system, we require a short period of system downtime to take place for the update to be carried out.* 

*These updates should usually be carried out within Normal Working Hours, that is to say 9am-5pm Monday-Friday\* , at a mutually convenient time, agreed in advance. If the update takes place within Normal Working Hours there is no additional fee payable for system updates. \* Please note that we do not offer updates Friday pm.*

*In the event that a college requires a system update to take place outside of Normal Working Hours, then this may be possible, but would incur a further charge, in line with our published rates for Out of Hours Support (£150 plus VAT per hour) in Schedule 1 of our standard support contract. The minimum charge for an update would be 1 hour. In the unlikely event that the update took longer than 1 hour then the charge would increase accordingly. We would require a PO to be raised in advance of the system update taking place.*